# Лекция 10 LINQ. WinForms vs WPF

# LINQ

- Аббревиатура LINQ (Language-Integrated Query) обозначает целый набор технологий, создающих и использующих возможности интеграции запросов непосредственно в язык С# вместо изучения различных языков запросов для каждого типа источников данных: баз данных (реляционных и нереляционных), XML-документов, различных веб-служб и т. д.
- LINQ to Objects: применяется для работы с массивами и коллекциями
- LINQ to Entities: используется при обращении к базам данных через технологию Entity Framework
- LINQ to Sql: технология доступа к данным в MS SQL Server
- LINQ to XML: применяется при работе с файлами XML
- LINQ to DataSet: применяется при работе с объектом DataSet
- Parallel LINQ (PLINQ): используется для выполнения параллельных запросов

string[] teams = {"Бавария", "Боруссия", "Реал Мадрид", "Манчестер Сити", "ПСЖ", "Барселона"};

var selectedTeams = new List<string>(); foreach(string s in teams){ if (s.ToUpper().StartsWith("Б")) selectedTeams.Add(s);

}

selectedTeams.Sort(); ////////////////////////////////////////////// var selectedTeams = from t in teams where t.ToUpper().StartsWith("Б") orderby t select t;

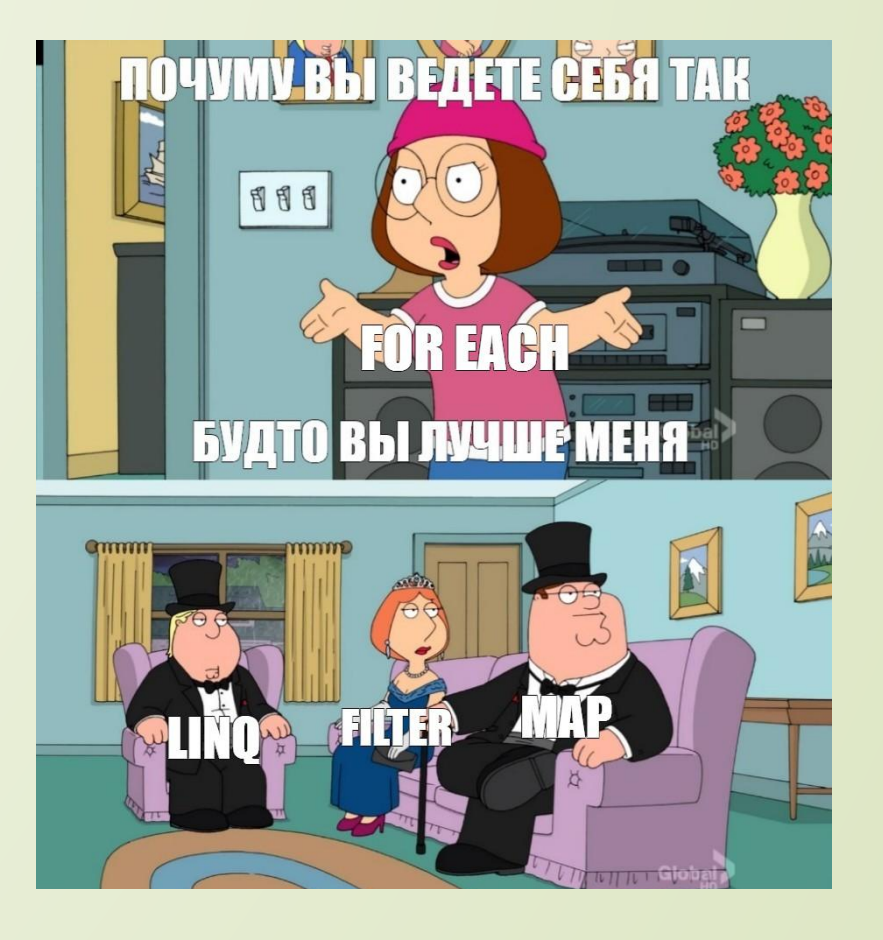

 Выражение запроса должно начинаться предложением from и заканчиваться предложением select или group. Между первым предложением from и последним предложением select или group может содержаться одно или несколько необязательных предложений: where, orderby, join, let (определение локальной переменной) и даже дополнительных предложений from. Можно также использовать ключевое слово into, чтобы результат предложения join или group мог служить источником дополнительных предложений запроса в том же выражении запроса.

IEnumerable<string> queryFirstNames =

from name in names

let firstName = name.Split(' ')[0]

select firstName;

# Вложенный запросы

var queryGroupMax = from student in students group student by student.GradeLevel into studentGroup select new

 Level = studentGroup.Key, HighestScore = (from student2 in studentGroup select student2.Scores.Average()) .Max()

};

 $\{$ 

# Join

Соединение по простому ключу

var query = from person in people

join pet in pets on person equals pet.Owner

select new { OwnerName = person.FirstName, PetName = pet.Name };

 Соединение по составному ключу IEnumerable<string> query = from employee in employees join student in students on new { employee.FirstName, employee.LastName } equals new { student.FirstName, student.LastName } select employee.FirstName + " " + employee.LastName;

### Обработка null-значений

var query = from c in categories where  $c$  !=  $null$  join p in products on c.ID equals p?.CategoryID select new { Category = c.Name, Name = p.Name };

var query =

 from o in db.Orders join e in db.Employees

on o.EmployeeID equals (int?)e.EmployeeID

select new {  $o$ . OrderID, e. FirstName };

# Left join

var query = from person in people

join pet in pets on person equals pet.Owner into gj

from subpet in gj.DefaultIfEmpty()

select new { person.FirstName, PetName = subpet?.Name ?? String.Empty };

#### Возвращение запроса из метода

IEnumerable<string> QueryMethod(ref int[] ints){ var intsToStrings = from i in ints where  $i > 4$ select i.ToString(); return intsToStrings;

}

…

}

 $int[]$  nums = { 0, 1, 2, 3, 4, 5, 6, 7, 8, 9 }; foreach (string s in app.QueryMethod(ref nums)){ Console.WriteLine(s);

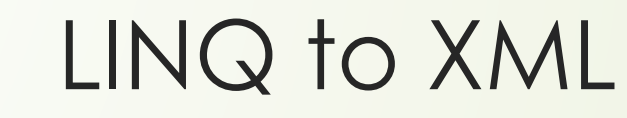

<?xml version="1.0" encoding="utf-8"?>

<phones>

<phone name="iPhone 6">

<company>Apple</company>

<price>40000</price>

</phone>

<phone name="Samsung Galaxy S5">

<company>Samsung</company>

<price>33000</price>

</phone>

</phones>

XDocument xdoc = XDocument.Load("phones.xml"); var items = from xe in xdoc.Element("phones").Elements("phone") where xe.Element("company").Value=="Samsung" select new Phone { Name = xe.Attribute("name").Value, Price = xe.Element("price").Value

};

# PLINQ

 PLINQ или параллельный LINQ — это механизм параллельного выполнения выражений LINQ. Другими словами, обычное выражение LINQ можно легко распараллелить между любым количеством потоков. Это выполняется путем вызова метода AsParallel. Он реализован как метод расширения LINQ у массивов и коллекций. При вызове данного метода источник данных разделяется на части (если это возможно) и над каждой частью отдельно производятся операции

var factorials = from n in numbers.AsParallel() select Factorial(n);

#### AsOrdered

 Метод упорядочивает результат в соответствии с тем, как элементы располагаются в исходной последовательности

var factorials = from n in numbers.AsParallel().AsOrdered() where  $n > 0$ 

select Factorial(n);

 Если в программе предстоят какие-нибудь манипуляции с полученным набором, однако упорядочивание больше не требуется, мы можем применить метод AsUnordered()

var factorials = from n in numbers.AsParallel().AsOrdered() where  $n > 0$ select Factorial(n); var query = from n in factorials.AsUnordered() where  $n > 100$ select n;

### Методы расширения LINQ

- **I** Select: определяет проекцию выбранных значений
- Where: определяет фильтр выборки
- OrderBy: упорядочивает элементы по возрастанию
- OrderByDescending: упорядочивает элементы по убыванию
- ThenBy: задает дополнительные критерии для упорядочивания элементов возрастанию
- ThenByDescending: задает дополнительные критерии для упорядочивания элементов по убывани
- Join: соединяет две коллекции по определенному признаку
- GroupBy: группирует элементы по ключу
- ToLookup: группирует элементы по ключу, при этом все элементы добавляются в словарь
- GroupJoin: выполняет одновременно соединение коллекций и группировку элементов по ключу
- Reverse: располагает элементы в обратном порядке
- All: определяет, все ли элементы коллекции удовлетворяют определенному условию
- Any: определяет, удовлетворяет хотя бы один элемент коллекции определенному условию
- Contains: определяет, содержит ли коллекция определенный элемент
- Distinct: удаляет дублирующиеся элементы из коллекции
- Except: возвращает разность двух коллекцию, то есть те элементы, которые создаются только в одной коллекции
- Union: объединяет две однородные коллекции
- Intersect: возвращает пересечение двух коллекций, то есть те элементы, которые встречаются в обоих коллекциях
- Count: подсчитывает количество элементов коллекции, которые удовлетворяют определенному условию
- Sum: подсчитывает сумму числовых значений в коллекции
- Average: подсчитывает cреднее значение числовых значений в коллекции
- **I Agregate: подсчет итогового значения для всех элементов**
- Min: находит минимальное значение
- Max: находит максимальное значение
- Take: выбирает определенное количество элементов
- Skip: пропускает определенное количество элементов
- TakeWhile: возвращает цепочку элементов последовательности, до тех пор, пока условие истинно
- SkipWhile: пропускает элементы в последовательности, пока они удовлетворяют заданному условию, и затем возвращает оставшиеся элементы
- Concat: объединяет две коллекции
- Zip: объединяет две коллекции в соответствии с определенным условием
- First: выбирает первый элемент коллекции
- FirstOrDefault: выбирает первый элемент коллекции или возвращает значение по умолчанию
- Single: выбирает единственный элемент коллекции, если коллекция содержит больше или меньше одного элемента, то генерируется исключение
- SingleOrDefault: выбирает первый элемент коллекции или возвращает значение по умолчанию
- ElementAt: выбирает элемент последовательности по определенному индексу
- ElementAtOrDefault: выбирает элемент коллекции по определенному индексу или возвращает значение по умолчанию, если индекс вне допустимого диапазона
- Last: выбирает последний элемент коллекции
- LastOrDefault: выбирает последний элемент коллекции или возвращает значение по умолчанию

 Метод Zip позволяет объединять две последовательности таким образом, что первый элемент из первой последовательности объединяется с первым элементом из второй последовательности, второй элемент из первой последовательности соединяется со вторым элементом из второй последовательности и так далее

```
var result2 = players.Zip(teams, 
    (player, team) => new{
        Name = player.Name,
        Team = team.Name, Country = team.Country
});
```
### **WinForms**

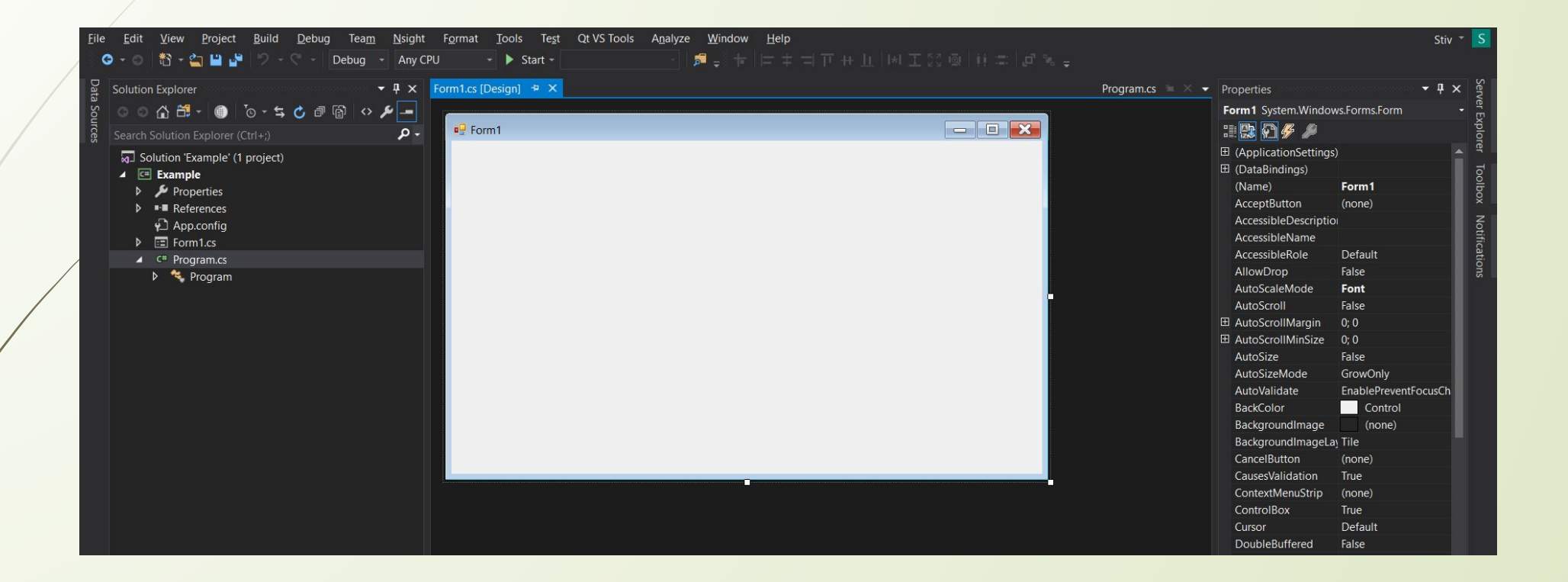

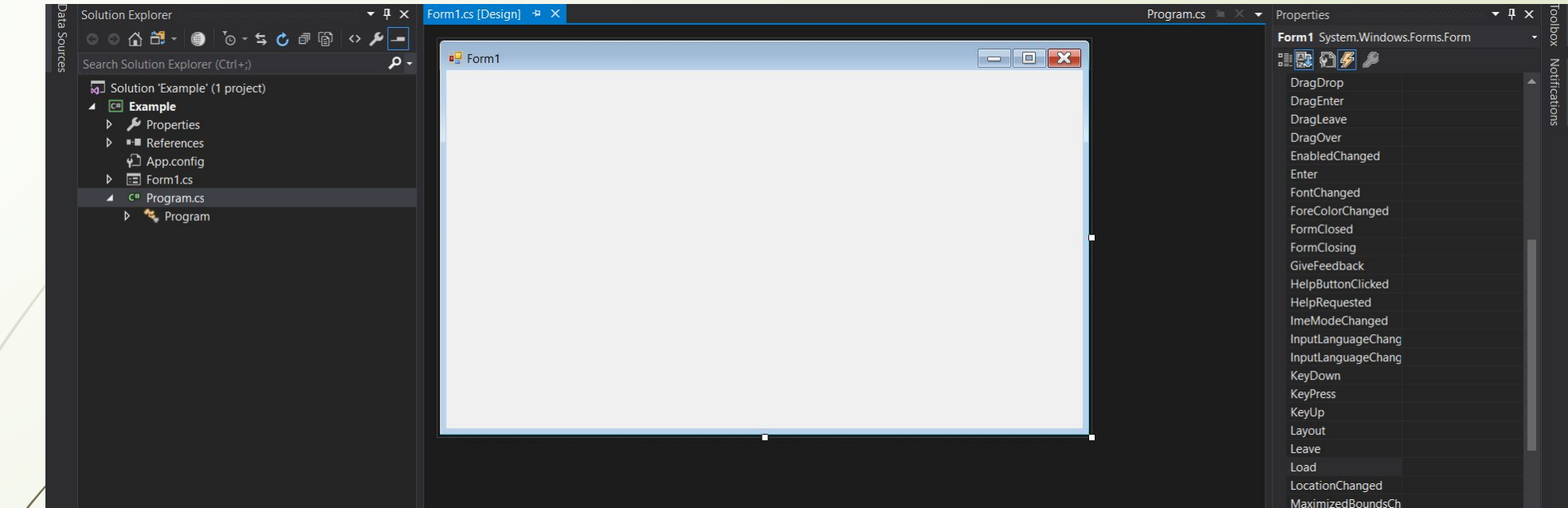

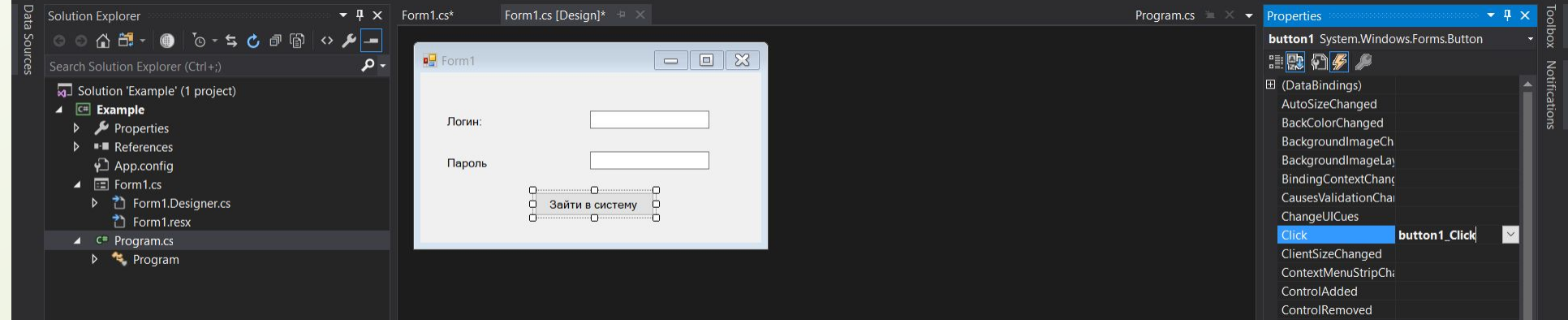

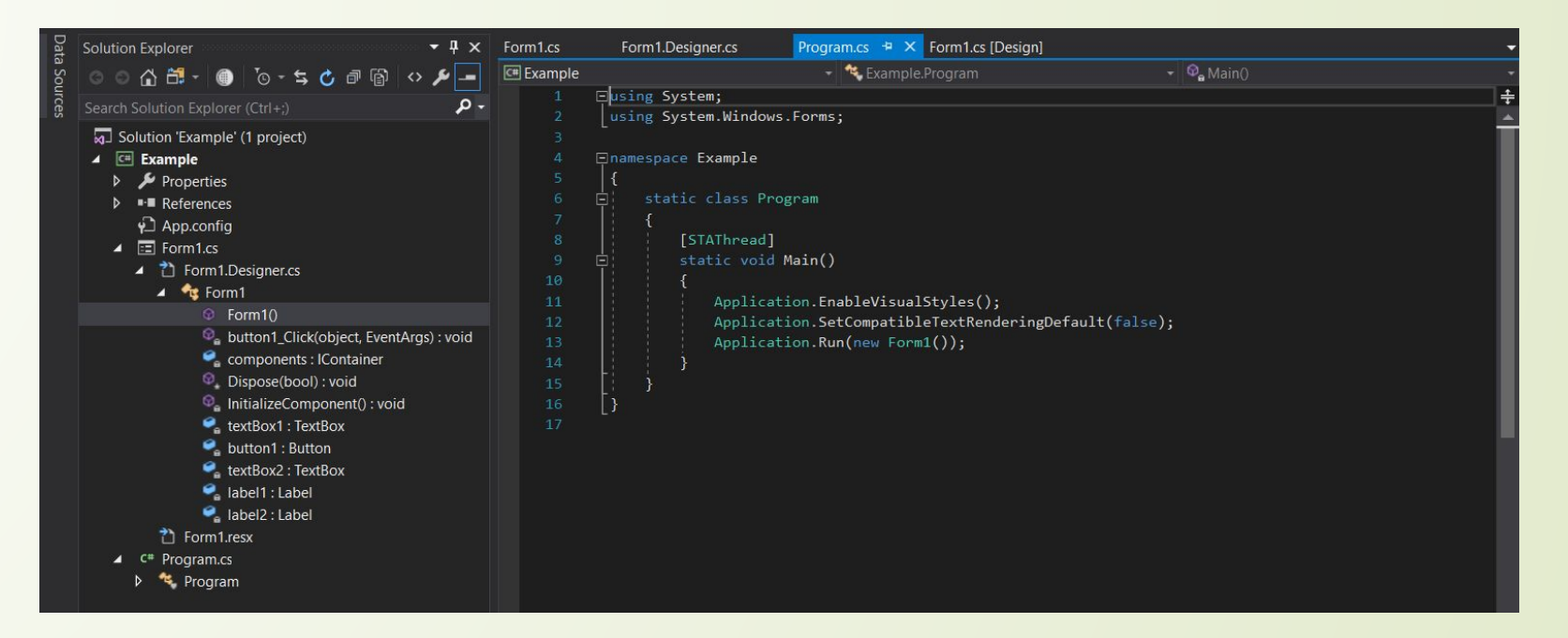

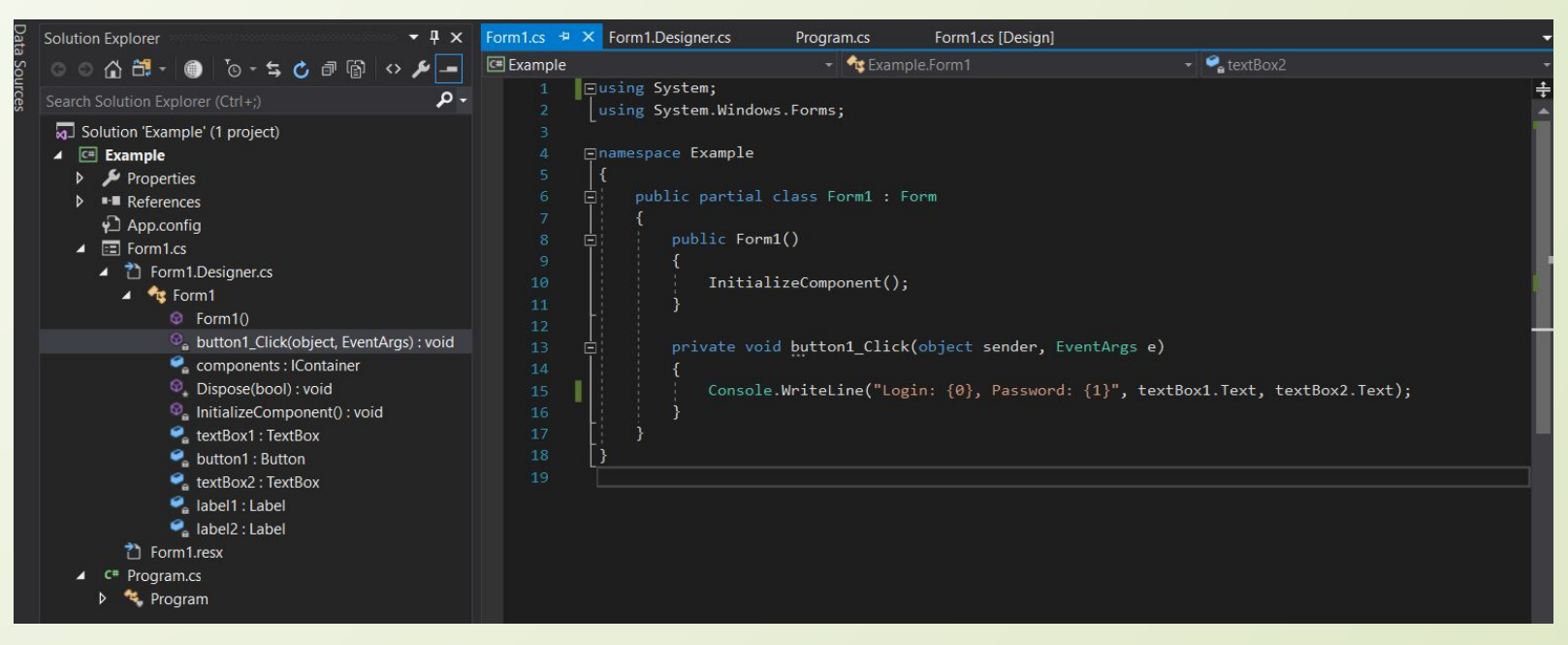

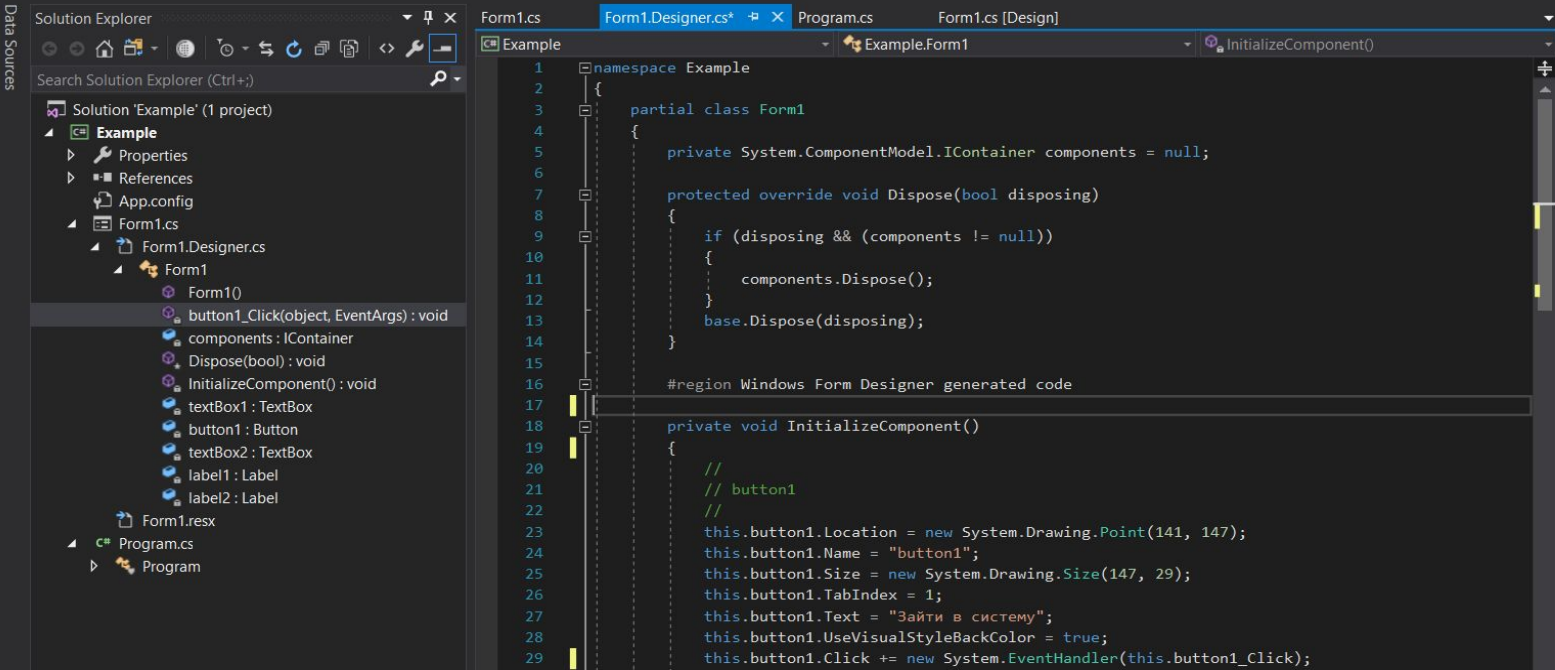

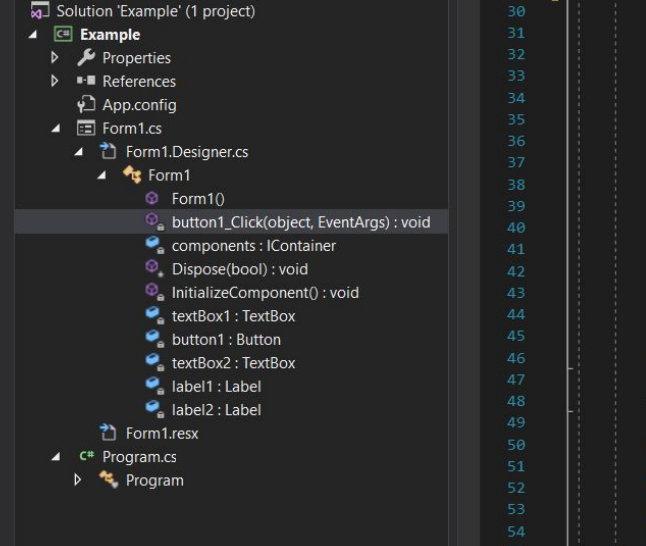

this.AutoScaleDimensions = new System.Drawing.SizeF(8F, 16F); this.AutoScaleMode = System.Windows.Forms.AutoScaleMode.Font; this. ClientSize = new System. Drawing. Size(420, 209); this.Controls.Add(this.label2); this.Controls.Add(this.label1); this.Controls.Add(this.textBox2); this.Controls.Add(this.button1); this.Controls.Add(this.textBox1); this. Name = "Form1"; this. Text =  $"Form1"$ ; this.ResumeLayout(false); this.PerformLayout();

#### #endregion

rivate System.Windows.Forms.TextBox textBox1; private System.Windows.Forms.Button button1; private System.Windows.Forms.TextBox textBox2; private System. Windows. Forms. Label label1; private System.Windows.Forms.Label label2;

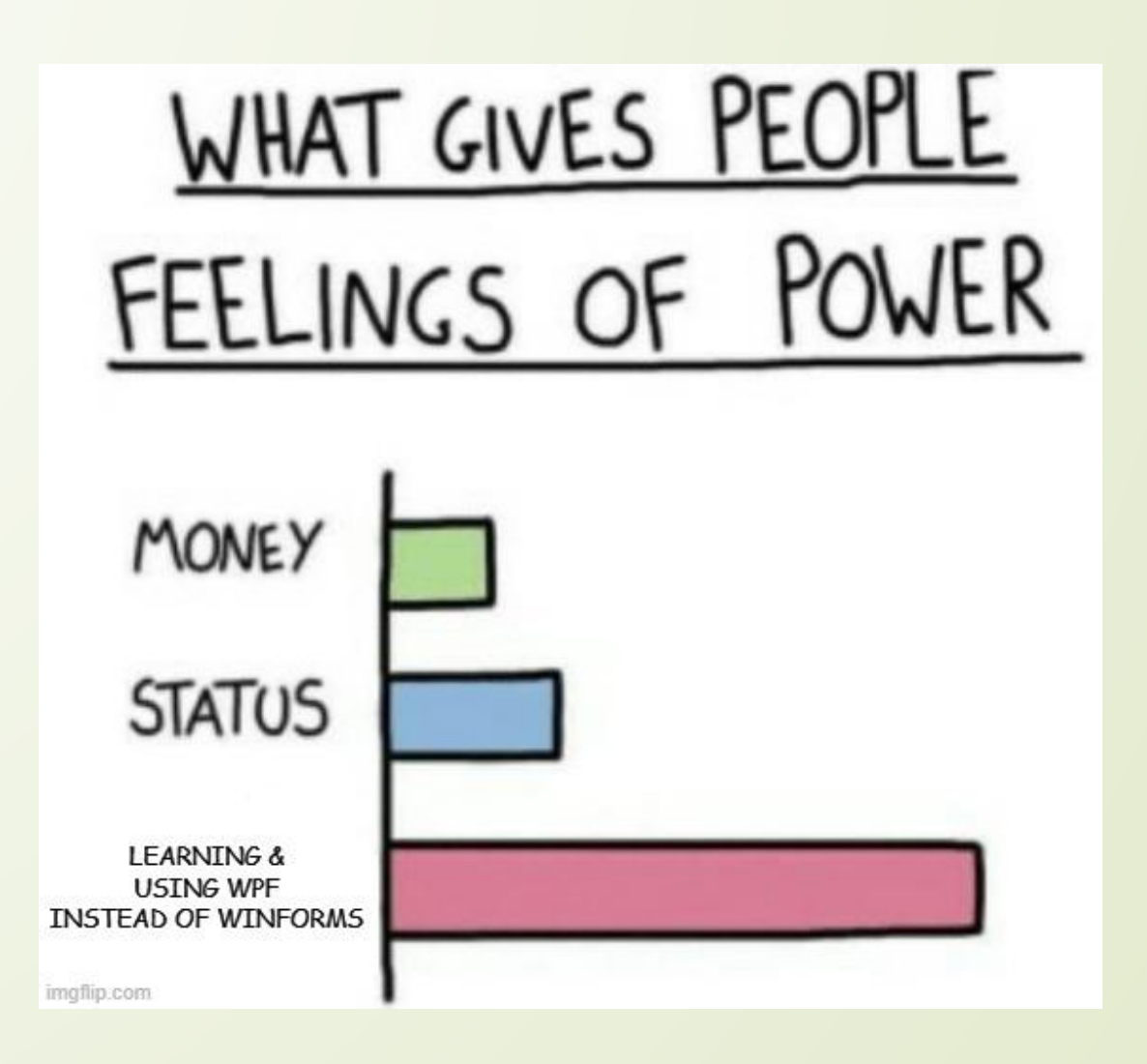

# WPF (Windows Presentation Foundation)

- Независимость от разрешения экрана: поскольку в WPF все элементы измеряются в независимых от устройства единицах, приложения на WPF легко масштабируются под разные экраны с разным разрешением.
- Новые возможности, которых сложно было достичь в WinForms, например, создание трехмерных моделей, привязка данных, использование таких элементов, как стили, шаблоны, темы и др.
- Богатые возможности по созданию различных приложений: это и мультимедиа, и двухмерная и трехмерная графика, и богатый набор встроенных элементов управления, а также возможность самим создавать новые элементы, создание анимаций, привязка данных, стили, шаблоны, темы и многое другое
- Декларативное создание интерфейса
- Аппаратное ускорение графики вне зависимости от того, работаете ли вы с 2D или 3D, графикой или текстом, все компоненты приложения транслируются в объекты, понятные Direct3D, и затем визуализируются с помощью процессора на видеокарте, что повышает производительность, делает графику более плавной.

# Grid

 <Grid ShowGridLines="True"> <Grid.RowDefinitions> <RowDefinition></RowDefinition> <RowDefinition></RowDefinition> <RowDefinition></RowDefinition> </Grid.RowDefinitions> <Grid.ColumnDefinitions> <ColumnDefinition></ColumnDefinition> <ColumnDefinition></ColumnDefinition> <ColumnDefinition></ColumnDefinition> </Grid.ColumnDefinitions> <Button Grid.Column="0" Grid.Row="0" Content="Строка 0 Столбец 0" /> <Button Grid.Column="0" Grid.Row="1" Content="Объединение трех столбцов" Grid.ColumnSpan="3" /> <Button Grid.Column="2" Grid.Row="2" Content="Строка 2 Столбец 2" /> </Grid>